## **Vortex 4-element SDD Quick Start Guide**

- 1. Connect fiber cable from PC to mini-PXI crate
- **2. Turn on the mini-crate** (PXI/CompactPCI) with XMAP module.
- **3.** Turn on (or reboot) & **log-in** as "This computer":
  - o User: *lang* (or dxp)
  - o Password: \*\*\*\*\*\* (Ask DP Staff)

#### 4. Start EPICS IOC

- o Double-Click on desktop icon: "dxp\_iocXmapDP1"
- o EPICS PV prefix: dxpXmapDP1:

#### **5. Start MEDM** control screens

o Double-click on desktop icon: "dxp\_MEDM"

### 6. MEDM screens from APSshare

- You can also access the medm screens from your local beamline computer if you mount APSshare from the dserv's.
- The medm startup scripts are located in: /APSshare/DetectorPool/ For example:
  - start\_vortex\_4element\_xmap\_dxpXmapDP1
  - start\_vortex\_4element\_xmap\_dxpXmapDP2
  - start vortex 4element xmap dxpXmapDP3

# **WARNING:** Ion Pump AC adapter or power supply must be on continuously!!

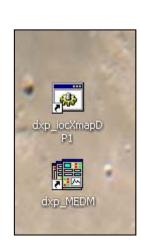